# **Itineràncies**

# **Administratius -ives a dos centres**

#### Imatge01-pantalla inicial-selecció de centre

1

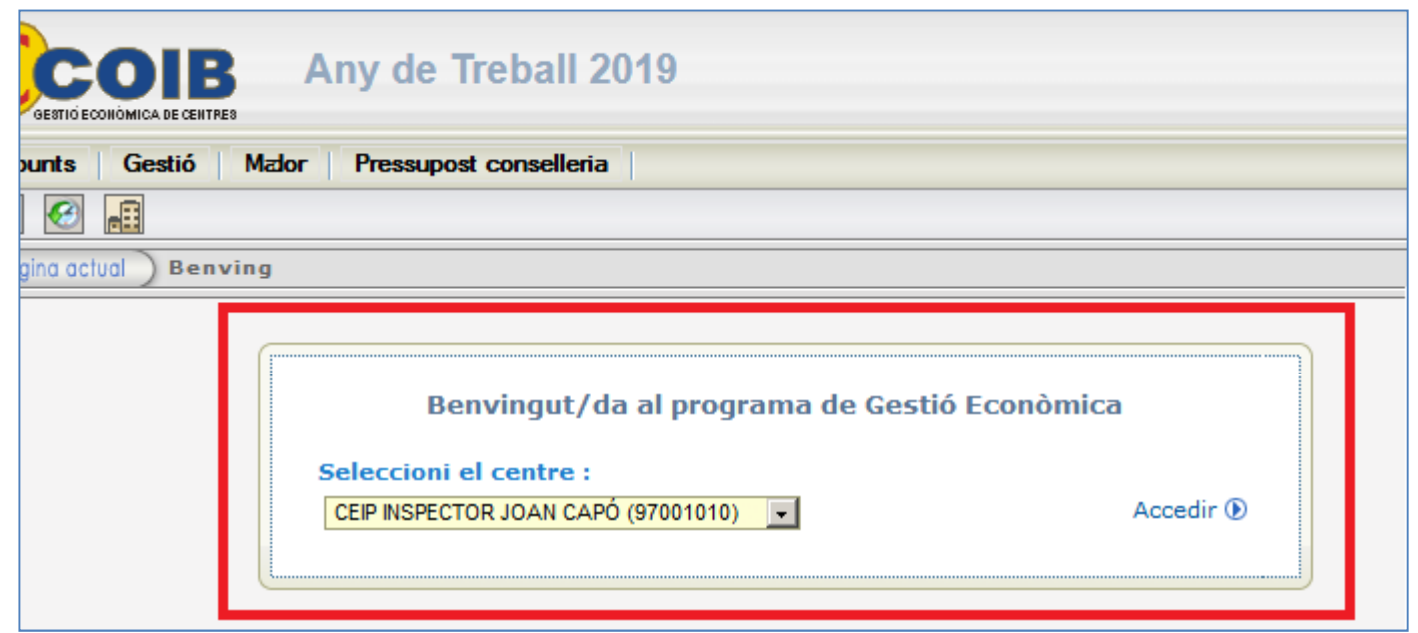

>> La pantalla tal i com sortirà cada vegada que els usuaris 'itinerants' iniciïn sessió.

Al desplegable han de **triar el centre** en el que volen treballar i fer clic a 'Accedir'.

## Imatge02-centre seleccionat

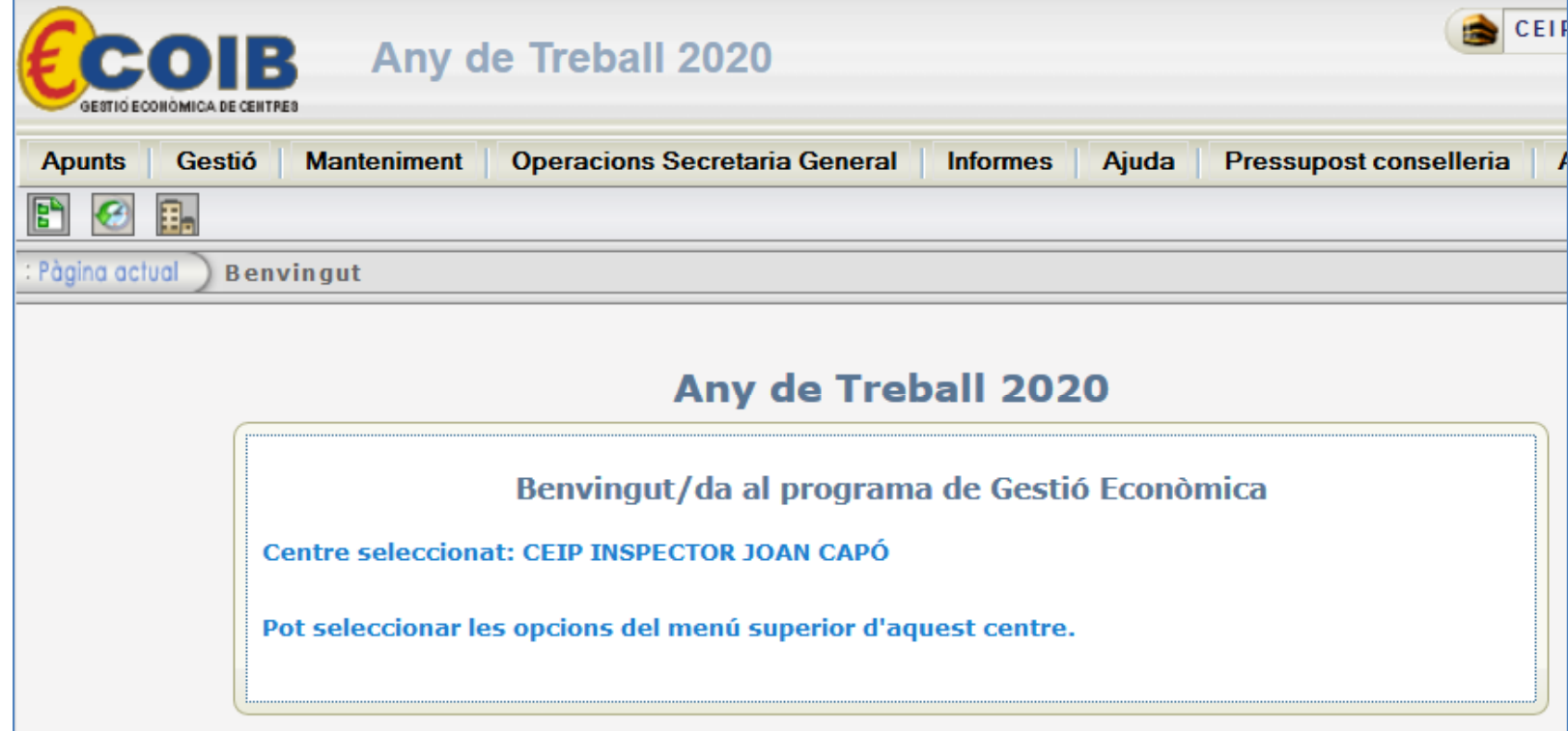

>> La pantalla que veuran un cop hagin fet clic a 'Accedir', on veuran la confirmació de que es troben al **centre seleccionat**;

## Imatge03-**botó selecció de centre**

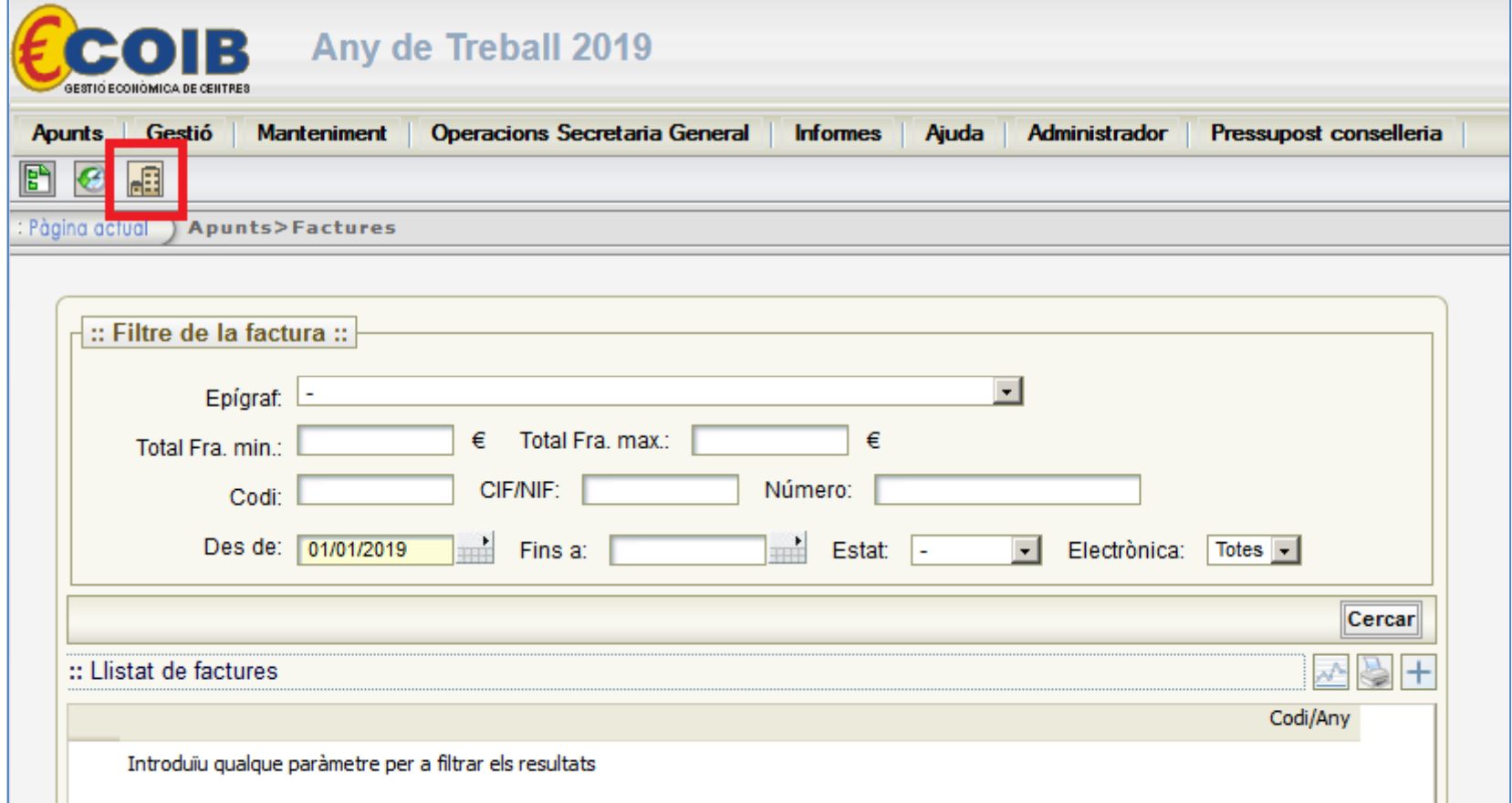

>> El botó que poden pitjar en qualsevol moment per a que els aparegui la pantalla de selecció de centre (Imatge01);